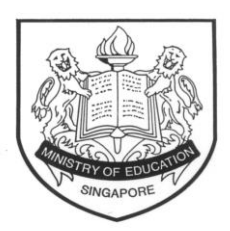

 Ministry of Education **SINGAPORE** 

5 July 2022

Dear Student

## **INFORMATION NOTE ON SINGPASS ACCOUNTS FOR ELIGIBLE STUDENTS TAKING THE 2022 GCE O-LEVEL EXAMINATION**

We note that you will be taking your GCE O-Level examination this year and may be participating in the 2023 Joint Admissions Exercise (JAE) to apply for admission to courses offered by junior colleges, Millennia Institute, polytechnics and Institute of Technical Education.

2. Applications for courses under the JAE should be submitted online through the JAE Internet System (JAE-IS) during the JAE registration period. Students can **access the JAE-IS with their Singpass account to register for their JAE course choices and view their posting results after they are released**.

3. Students in the Integrated Programme who are eligible for Singpass but not participating in JAE can also use their Singpass account to access the O-Level examination results through Singapore Examinations and Assessment Board's (SEAB) website.

- 4. To register for a Singpass account, you must fulfill the following requirements:
	- You are at least 15 years old
	- You are a Singapore Citizen or Permanent Resident or Foreign Identification Number (FIN) holder

5. You can **register for a Singpass account** by following these steps. You are encouraged to register for a Singpass account early, preferably by **July 2022**.

- Step 1: Visit the Singpass Portal at [go.gov.sg/singpass-login](https://www.go.gov.sg/singpass-login) > Select 'Services' > Select 'Register for Singpass'
- Step 2: Follow the instructions to set up your account instantly with Singpass Face Verification. Your face scans will be compared against the government's biometric database to verify your identity.

6. You may also refer to the Instructional Guide at [www.singpass.gov.sg/home/ui/support](http://www.singpass.gov.sg/home/ui/support) for step-bystep instructions on how to register for a Singpass account and set up your Singpass app (for smartphone users). The Singpass app lets you log in to services using your fingerprint, face or a six-digit passcode – you do not have to enter passwords.

7. If you have created a Singpass account previously, you can use it to access JAE-IS. If you have forgotten your password, you may perform a password reset via the Singpass Portal at [go.gov.sg/singpass-login](https://go.gov.sg/singpass-login) > Select 'Reset password'.

8. Alternatively, you may choose to 'Request for a One-Time Password PIN mailer'. This PIN mailer will be mailed to your registered address stated on your NRIC/FIN card within 3 working days. If the address on your NRIC/FIN card is outdated, you are required to update it with the Immigration & Checkpoints Authority at [www.ica.gov.sg/documents/ic/update\\_residential\\_address](http://www.ica.gov.sg/documents/ic/update_residential_address) before you request for the PIN mailer and the information will be reflected in Singpass within one working day.

9. We wish you all the best in your GCE O-Level examination.

Pupil Placement Services Branch Student Placement and Services Division Ministry of Education